#### "How Are You

Training
Your YouTube
Generation?"

Tim Burress getcontrol.net

Scott Rehling Lava Studios

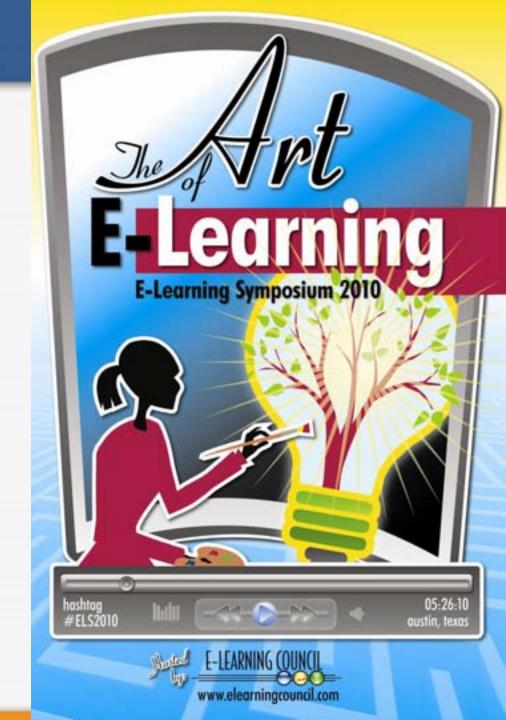

#### How are you training the YouTube generation?

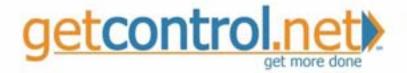

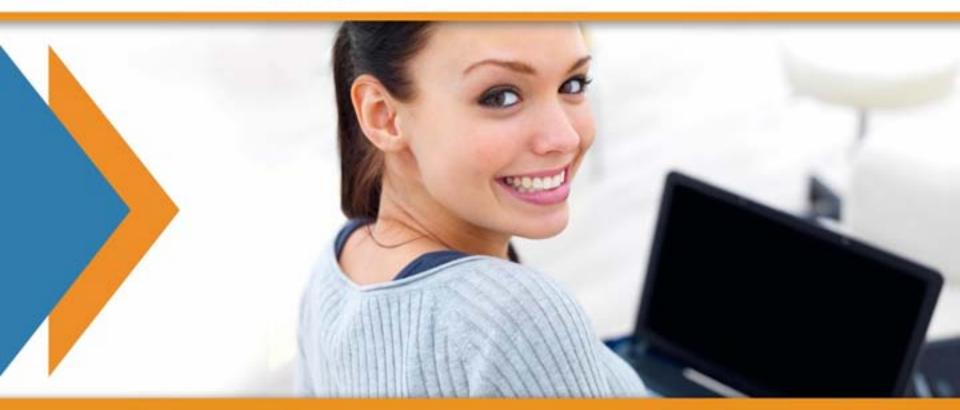

### Agenda

- 1. getcontrol.net and me
- 2. e-Learning module
- 3. Games Jeopardy
- 4. Mini-movies
- 5. Virtual webinar training

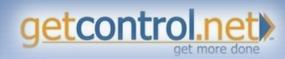

#### Tim Burress

- NJ, Boston, NYC,
   Richmond
- RedSox
- 2 beautiful girls
- Italian
- 5 brothers and sisters
- Beach, don't ski
- US Patent in KIDS
- Sushi

- Written 2 books
- Worked at Pfizer
- Bio Chem
- April 11
- 50 different countries
- 120 days/yr traveling
- Love to cook
- Gum Drops
- IPA

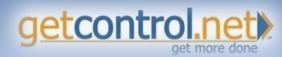

# The Complete Solution

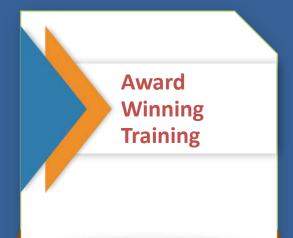

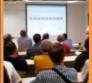

Over 100,000,000 trained world-wide

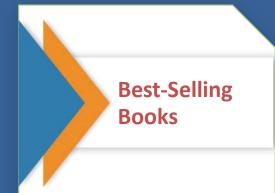

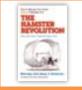

The Hamster Revolution

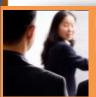

Motivational Keynote Speeches

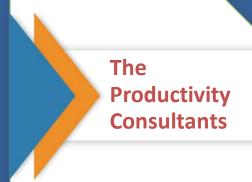

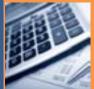

ROI and TCO measurement tools

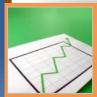

Custom efficiency projects

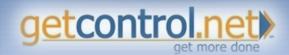

# The Complete Solution

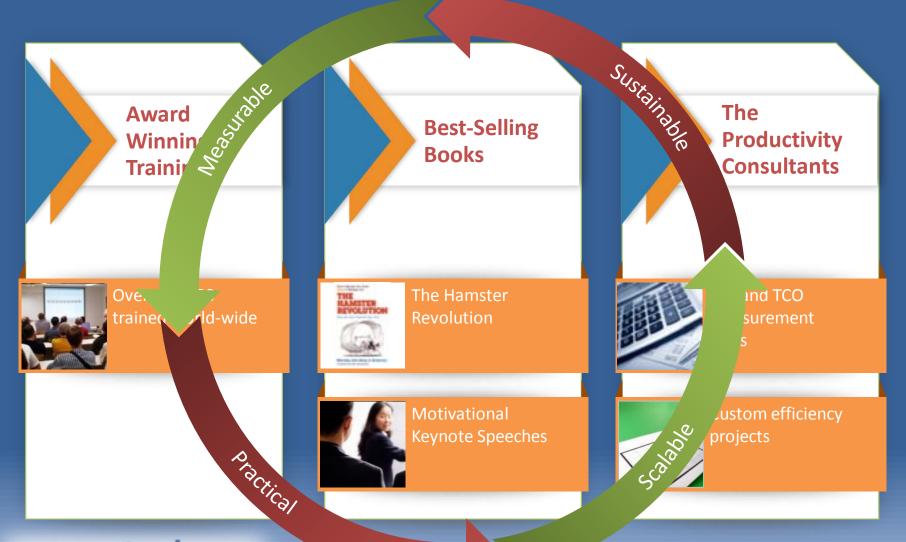

#### Clients

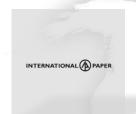

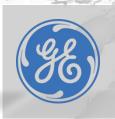

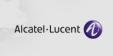

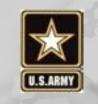

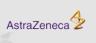

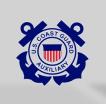

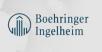

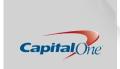

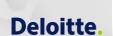

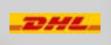

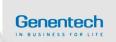

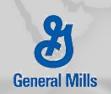

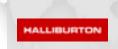

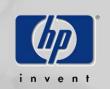

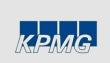

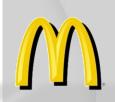

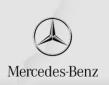

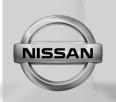

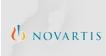

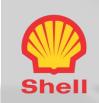

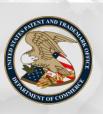

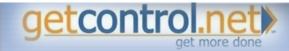

#### Get Control! Training Modules

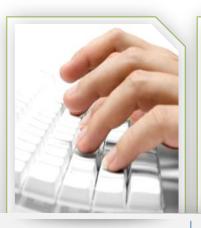

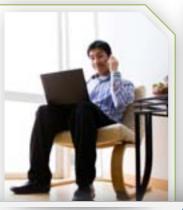

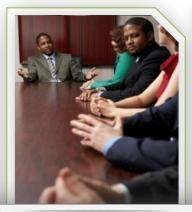

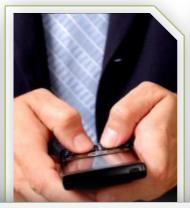

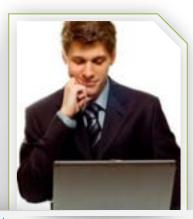

Get Control!
of Email

mail

mail

mail

mail

mail

mail

mail

mail

mail

mail

mail

mail

mail

mail

mail

mail

mail

mail

mail

mail

mail

mail

mail

mail

mail

mail

mail

mail

mail

mail

mail

mail

mail

mail

mail

mail

mail

mail

mail

mail

mail

mail

mail

mail

mail

mail

mail

mail

mail

mail

mail

mail

mail

mail

mail

mail

mail

mail

mail

mail

mail

mail

mail

mail

mail

mail

mail

mail

mail

mail

mail

mail

mail

mail

mail

mail

mail

mail

mail

mail

mail

mail

mail

mail

mail

mail

mail

mail

mail

mail

mail

mail

mail

mail

mail

mail

mail

mail

mail

mail

mail

mail

mail

mail

mail

mail

mail

mail

mail

mail

mail

mail

mail

mail

mail

mail

mail

mail

mail

mail

mail

mail

mail

mail

mail

mail

mail

mail

mail

mail

mail

mail

mail

mail

mail

mail

mail

mail

mail

mail

mail

mail

mail

mail

mail

mail

mail

mail

mail

mail

mail

mail

mail

mail

mail

mail

mail

mail

mail

mail

mail

mail

mail

mail

mail

mail

mail

mail

mail

mail

mail

mail

mail

mail

mail

mail

mail

mail

mail

mail

mail

mail

mail

mail

mail

mail

mail

mail

mail

mail

mail

mail

mail

mail

mail

mail

mail

mail

mail

mail

mail

mail

mail

mail

mail

mail

mail

mail

mail

mail

mail

mail

mail

mail

mail

mail

mail

mail

mail

mail

mail

mail

mail

mail

mail

mail

mail

mail

mail

mail

mail

mail

mail

mail

mail

mail

mail

mail

mail

mail

mail

mail

mail

mail

mail

mail

mail

mail

mail

mail

mail

mail

mail

mail

mail

mail

mail

mail

mail

mail

mail

mail

mail

mail

mail

mail

mail

mail

mail

mail

mail

mail

mail

mail

mail

mail

mail

mail

mail

mail

mail

mail

mail

mail

mail

mail

mail

mail

mail

mail

mail

mail

mail

mail

mail

mail

mail

mail

mail

mail

mail

mail

mail

mail

mail

mail

mail

mail

mail

mail

mail

mail

mail

mail

mail

mail

mail

mail

mail

mail

mail

mail

mail

mail

mail

mail

mail

mail

mail

mail

mail

mail

mail

mail

mail

mail

mail

Get Control!
of Info™

Get Control! of Meetings™

Get Control!™
of Blackberry•

Get Control!<sup>™</sup> of Outlook•

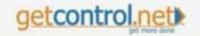

#### Get Control! of the YouTube Generation

Simple

Entertaining

Educational

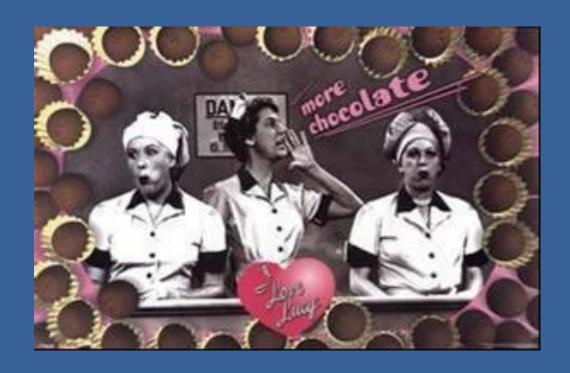

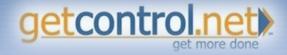

#### Mini movies

- 1. Newsletters
- 2. Training Support
- 3. Sustainability Campaign
- 4. E-Learning Modules
- 5. 90 seconds or less
- 6. Learning Styles

http://getcontrol.net/vidspace.htm

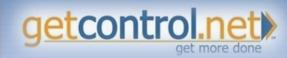

A problem has been detected and Windows has been shut down to prevent damage to your computer.

DRIVER\_IRQL\_NOT\_LESS\_OR\_EQUAL

If this is the first time you've seen this Stop error screen, restart your computer, If this screen appears again, follow these steps:

Check to make sure any new hardware or software is properly installed. If this is a new installation, ask your hardware or software manufacturer for any Windows updates you might need.

If problems continue, disable or remove any newly installed hardware or software. Disable BIOS memory options such as caching or shadowing. If you need to use Safe Mode to remove or disable components, restart your computer, press F8 to select Advanced Startup Options, and then select Safe Mode.

Technical information:

\*\*\* STOP: 0x000000D1 (0x0000000C,0x00000002,0x000000000,0xF86B5A89)

\*\*\* gv3.sys - Address F86B5A89 base at F86B5000, DateStamp 3dd991eb

Beginning dump of physical memory
Physical memory dump complete.
Contact your system administrator or technical support group for further
assistance.

# Virtual Meeting Quality is Poor to Fair

86%

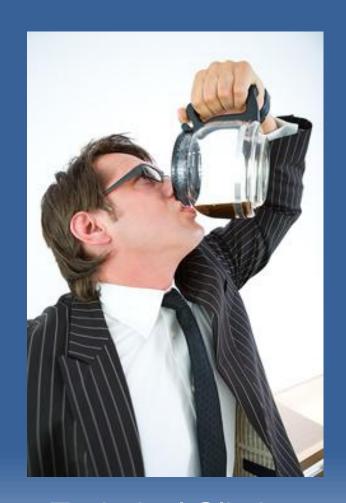

- 1. Technical Glitches
- 2. Bored and Distracted

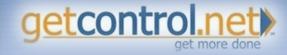

# Have You Upgraded Your Virtual Skills?

- 1. Distractions: Email, Twitter, Facebook, surfing, etc.
- Do they get it?
- 3. Missing great ideas?
- 4. Losing team unity?

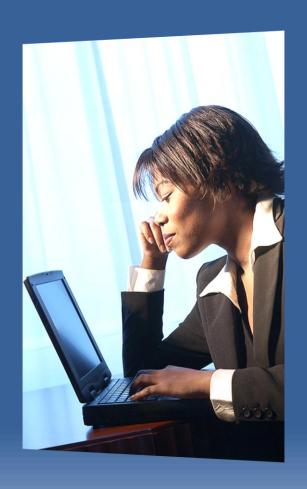

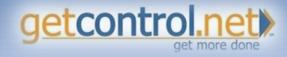

## Virtual Meeting Logistics Checklist

| Prevent Problems                                              | Control Damage                                          |
|---------------------------------------------------------------|---------------------------------------------------------|
| ☐ Reboot computer before web meetings                         | □ Backup: presentation (PDF), teleconference, presenter |
| ☐ Use best possible phone/web connection                      | ☐ Speed dial: teleconference and help center            |
| ☐ Arrive early: use the 30/15 Rule                            | ☐ Create technical difficulties slide                   |
| □ Disable distractions: computer dings, phones, pop ups, etc. | ☐ Determine secondary communication plan                |
| ☐ Do a sound, mute and slide check                            | ☐ Have a disaster recovery plan                         |
| ☐ Practice web maneuvers                                      | ☐ Smile and remain positive                             |
| Bonus strategy: create and use a virtual meeting cheat sheet  |                                                         |

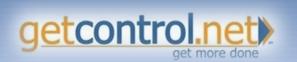

http://getcontrol.net/icfreelessons.htm

# Virtual Meeting Cheat Sheet

| Teleconference Info (Add your system's info) Max # of |                              |
|-------------------------------------------------------|------------------------------|
| Web Conference Cheat Sheet                            | Max 25 Attendees             |
| Service Name                                          | Service Name                 |
| Website for Rapid Entry                               | www.site.com                 |
| Leader Username                                       | Username here                |
| Leader Password                                       | Password Here                |
| Access Reports                                        | www.reports.com              |
| Feature 1: Run Survey - Click Surveys, Launch         | , Show Results, Hide Results |
| Feature 2: Bring to Live Web Page - Click File/       | Web/EnterURL                 |
| Feature 3:                                            |                              |
| Feature 4:                                            | 35                           |
| ** Individual meetings cannot overlap!                |                              |
| Price Per Month                                       | SXX                          |
| Customer Care                                         | 800-290-5900                 |
| Note: Complete checklists from Info-Exceller          | ce/Hamster Revolution        |
| Training before each program.                         |                              |

schedule 2 webinars simultaneously then we will use Line 2.

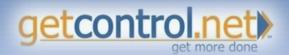

# Logistics: Create Back Up Audio Slide

- Apologies: We've lost the audio portion of our webinar
- Please call the following number to re-connect
  - **–** 123-456-6789
  - Passcode: XXXXXXX
- Thank you for your understanding

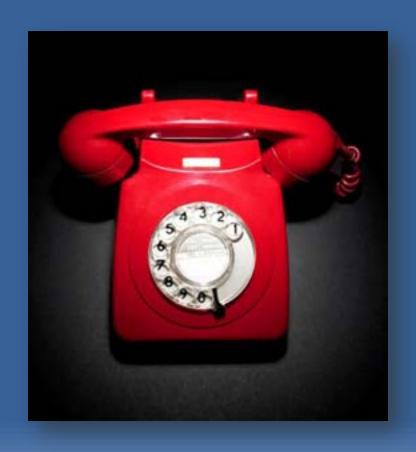

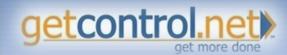

# 5 Alive Virtual Participation Checklist

| Change Passive Attendees to Active Participants              |
|--------------------------------------------------------------|
| ☐ Upgrade phone meetings to web meetings                     |
| □ Call on everyone- quiet ones first                         |
| ☐ Try spontaneous, anonymous phone surveys                   |
| ■ Be a virtual chat champion                                 |
| ☐ Master web conference surveys                              |
| ☐ Use virtual meeting ice breakers                           |
| ☐ Take a trip around the world                               |
| ■ Replace brainstorming with brain-surfing                   |
| □ Toss it!                                                   |
| ☐ Make better use of pictures and intros                     |
| Bonus strategy: Greate and use a virtual meeting cheat sheet |

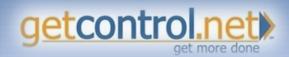

# **GoToMeeting Tips and Tricks**

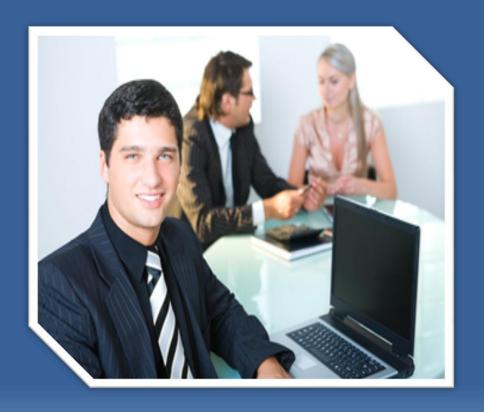

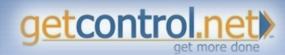

## Turn the Lights On!

 Describe the cover of The Hamster Revolution

2. Rapidly launch web meetings for team and 1 on 1 meetings

3. A picture is worth a thousand words

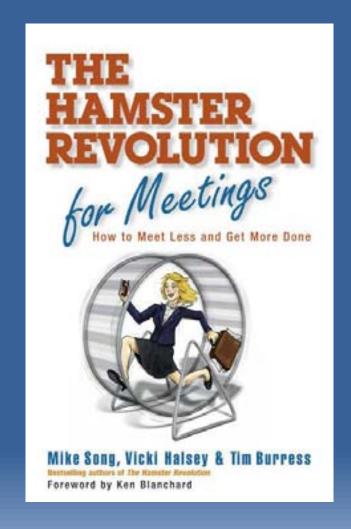

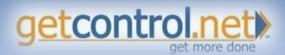

# Try an Anonymous Phone Survey

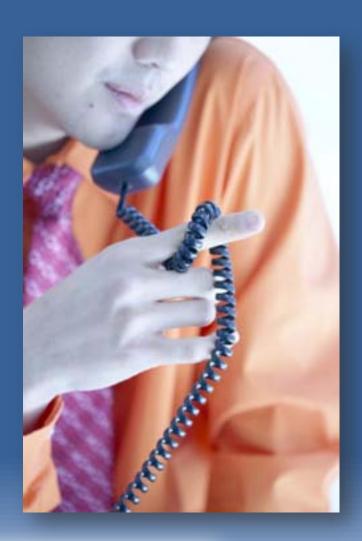

- "Hit the 9 key if you need me to clarify that last point."
- "OK Let me know what you really think...hit 9 if you disagree with this new direction for project x"

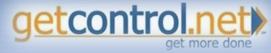

#### Upgrade from Phone to Web

- 1. Select 'GoToMeeting' icon
- 2. Select 'Meet Now'
- 3. Select 'Invite Others'
- 4. Email or Call participant(s)
- 5. Web address and ID

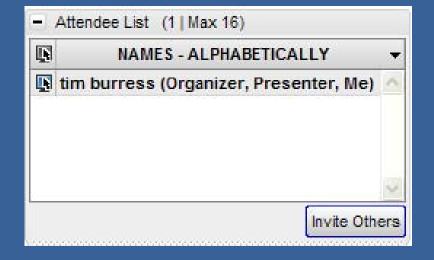

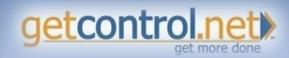

## Be a Virtual Chat Champion

- Verbally ask question and participants respond via 'Chat' box
- Quickly gather comments without interrupting speaker
- Prevents audience drift
- Fun

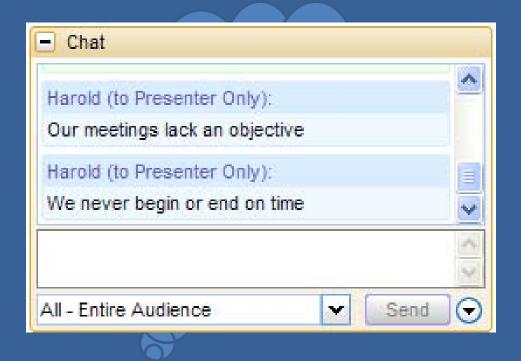

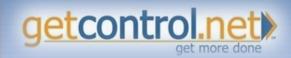

### How to be a Virtual Chat Champion

- 1. Verbally ask a question
- Ask participants to type response in the 'Chat' pane
- 3. Encourage everyone to participate
- 4. Chat with entire audience or just one

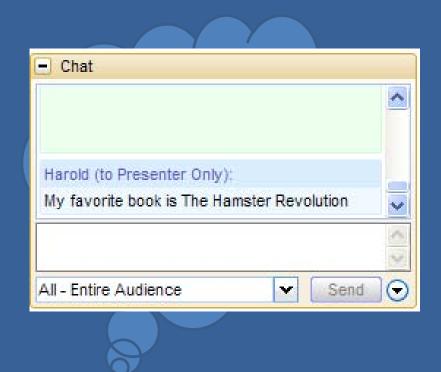

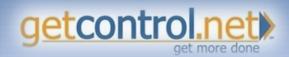

## Master GoToWebinar Surveys

- Obstacles
- Opportunities
- Rivet Audience
- Build Team Unity
- Have Fun

| New Question:                                       |
|-----------------------------------------------------|
| Have you learned at least 2 time saving tips today? |
| Answers: (optional)                                 |
| Yes                                                 |
|                                                     |
| No                                                  |
|                                                     |
|                                                     |
|                                                     |
|                                                     |
|                                                     |

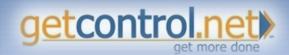

## Polls are Easy to Set up!

- 1. Open 'Polls' by selecting '+'
- 2. Launch Poll
- 3. Encourage everyone to vote. Try to get 100%
- 4. Check 'Audience View' to make sure poll has launched
- 5. Close Poll
- 6. Share Results
- 7. Hide Results

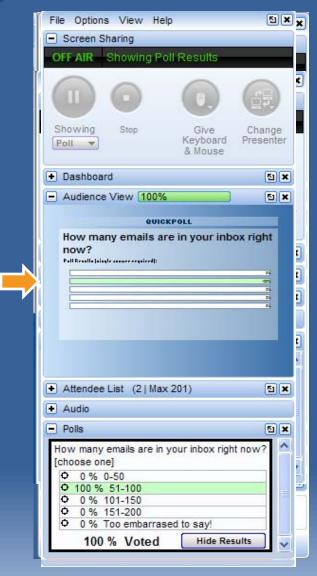

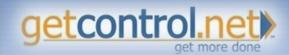

# Use Feedback as Custom Voting Tool

- Quick Questions
- Trivia
- Ice Breakers
- Votes

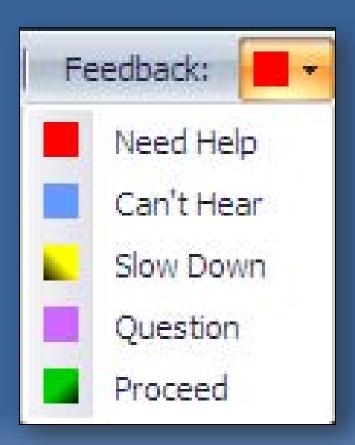

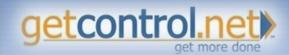

#### Virtual Ice Breakers

- Enter your favorite movie into the Chat box
- Take a quick, private pre-survey and play "Guess Who?"
- Visit someone's favorite website at each meeting

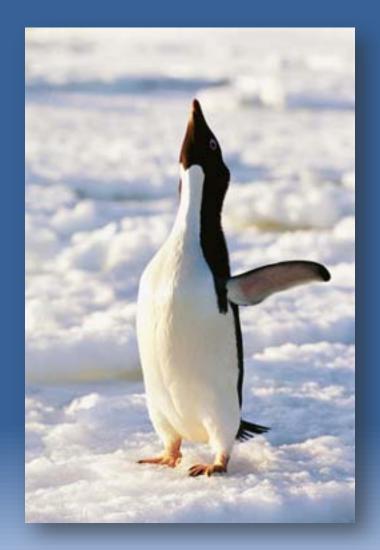

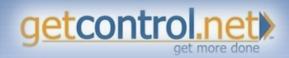

## Take a Trip Around the World

- Google Earth
- Competitor Sites
- Expert Blogs
- Motivational Videos
- Brain-Surfing (Safe Search On)

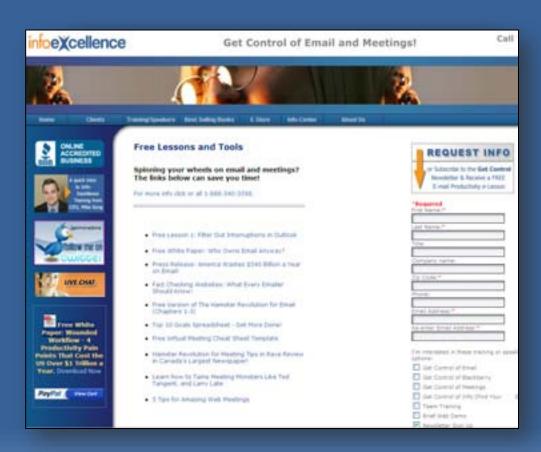

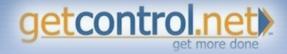

## Take a Trip Around the World

- 1. 'Screen' drop down menu
- 2. Select website

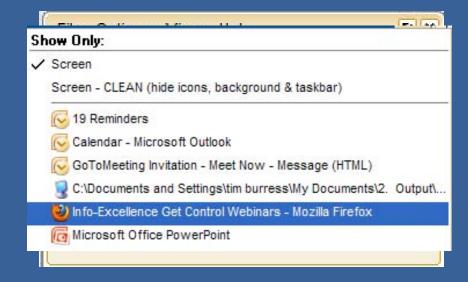

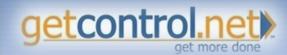

# Replace Brainstorming with Brainsurfing

- Browse web images for fresh ideas
- Easier to show than tell
- Use safe search

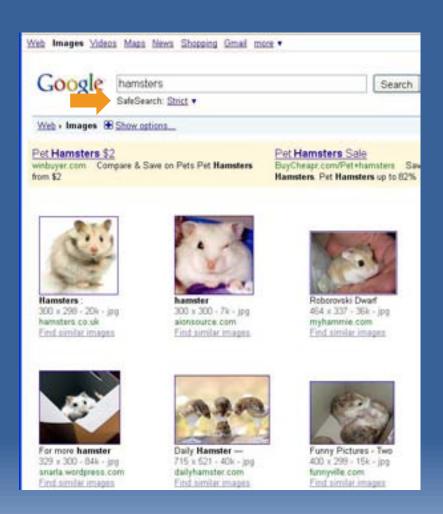

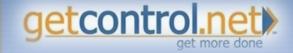

#### Toss It!

- Right click name of attendee
- 2. Select 'Make Presenter'

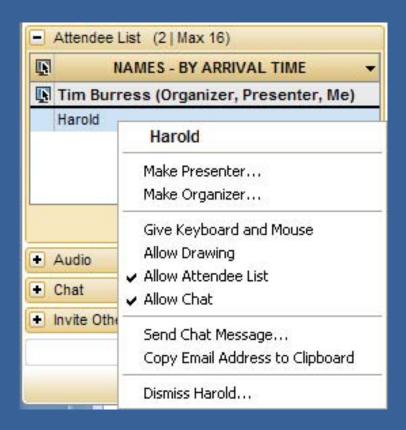

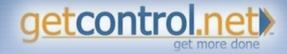